# Tabelas no LATEX Roberto Guena

**Sobre a elaboração dessa apresentação**

Essa apresentação foi elaborada no LATEX empregando a classe Ipress. O package minted foi usado para colorir os trechos em código fonte.

## **O environment tabular: exemplo de código**

```
\begin{tabular}{l r r r}
 Nome & Prova 1 & Prova 2 & Média\\
 João Silva & 5{,}0 & 6{,}0 & 5{,}5\\
 Maria Oliveira & 7{,}0 & 6{,}0 & 6{,}5\\
 Isabela Medeiros & 8{,}6 & 9{,}4 & 9{,}0\\
\end{tabular}
```
#### **Resultado**

## Resultado:

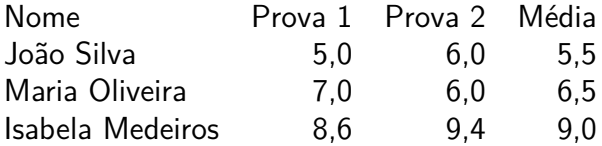

## **Significados**

- **l r r r** indica que a tabela terá quatro colunas a primeira, l, alinhada à esquerda (**l**eft) e, as outras, à direita (**r**ight).
- **&** separa células em uma mesma linha.
- **\\** indica uma nova linha.
- As alternativas de alinhamento são:
- **l** alinhamento à esquerda da célula;
- **r** alinhamento à direita da célula;
- **c** texto centralizado na célua;
- **p{largura}** para o texto em um parágrafo com a largura informada dentro da célula.

#### **Linhas horizontais: exemplo de código**

```
\begin{center}
 \begin{tabular}{l r r r}
   \hline
   Nome & Prova 1 & Prova 2 & Média\\
   \hline
   João Silva & 5{,}0 & 6{,}0 & 5{,}5\\
   Maria Oliveira & 7{,}0 & 6{,}0 & 6{,}5\\
   Isabela Medeiros & 8{,}6 & 9{,}4 & 9{,}0\\
   \hline
 \end{tabular}
\end{center}
```
## **Resultado**

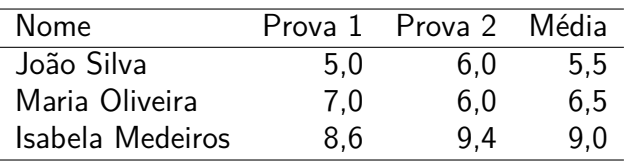

#### **Linhas verticais exemplo de código**

```
\begin{center}
 \begin{tabular}{| l | r | r | r |}
   \hline
   Nome & Prova 1 & Prova 2 & Média\\
   \hline
   João Silva & 5{,}0 & 6{,}0 & 5{,}5\\
   Maria Oliveira & 7{,}0 & 6{,}0 & 6{,}5\\
   Isabela Medeiros & 8{,}6 & 9{,}4 & 9{,}0\\
   \hline
 \end{tabular}
\end{center}
```
## **Resultado**

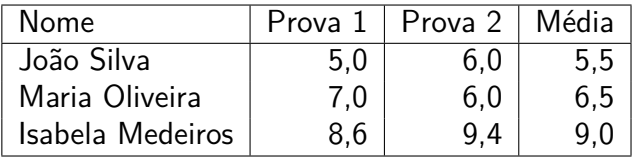

## **Mesclando células na mesma linha. Exemplo**

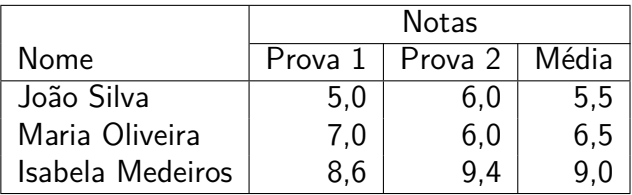

**Mesclando células na mesma linha. código**

```
\begin{center}
 \begin{tabular}{| l | r | r | r |}
   \hline
                   & \multicolumn{3}{c|}{Notas}\\
   \cline{2 - 4} % linha horizontal entre as colunas
                % 2 e 4
   Nome & Prova 1 & Prova 2 & Média\\
   \hline
   João Silva & 5{,}0 & 6{,}0 & 5{,}5\\
   Maria Oliveira & 7{,}0 & 6{,}0 & 6{,}5\\
   Isabela Medeiros & 8{,}6 & 9{,}4 & 9{,}0\\
   \hline
 \end{tabular}
\end{center}
```
## **Mesclando células na mesma coluna**

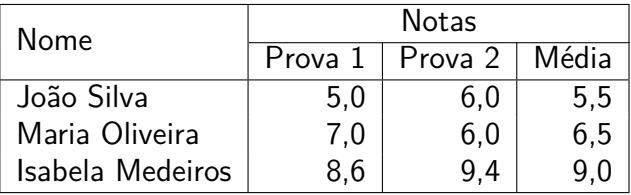

Permite mesclar células da mesma coluna. Para usar o package, digite no preâmbulo,

**\usepackage**{multirow}

## **O comando multirow**

O comando para mesclar as células é

**\multirow**[vpos]{nrows}{width}{text}

- **vpos** é o posicionamento vertical, pode ser t *(top)*, b *(bottom)* ou c (center). Caso o argumento seja omitido, o padrão é c.
- **nrows** Número de linhas começando na linha de inserção e contando abaixo, caso o número seja positivo e acima, caso o número seja negativo.
- **width** A largura que será dada à coluna. Caso seja \* a largura será a largura natural do texto.

**text** O texto a ser inserido nas células mescladas.

## **Código para múltiplas linhas mescladas**

O código do tabular:

```
\begin{center}
 \begin{tabular}{| l | r | r | r |}
   \hline
                           & \multicolumn{3}{c|}{Notas}\\
   \cline{2 - 4} % linha horizontal entre as colunas
               % 2 e 4
   \multirow[c]{-2}{*}{Nome} & Prova 1 & Prova 2 & Média\\
   \hline
   João Silva & 5{,}0 & 6{,}0 & 5{,}5\\
   Maria Oliveira & 7{,}0 & 6{,}0 & 6{,}5\\
   Isabela Medeiros & 8{,}6 & 9{,}4 & 9{,}0\\
   \hline
 \end{tabular}
\end{center}
```
### **Evite excesso de linhas e linhas verticais: ruim**

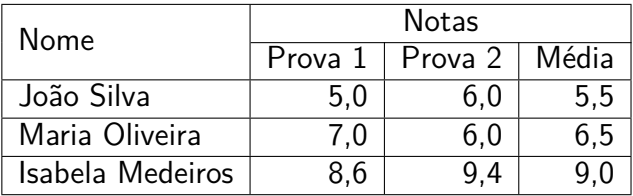

## **Evite excesso de linhas e linhas verticais: bom**

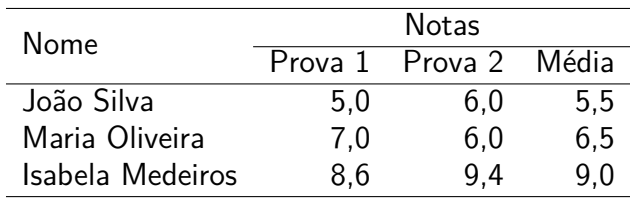

#### **Evite excesso de linhas e linhas verticais: código**

```
\begin{center}
 \begin{tabular}{ l r r r }
   \hline
                           & \multicolumn{3}{c}{Notas}\\
   \cline{2 - 4} % linha horizontal entre as colunas
               % 2 e 4
   \multirow[c]{-2}{*}{Nome} & Prova 1 & Prova 2 & Média\\
   \hline
   João Silva & 5{,}0 & 6{,}0 & 5{,}5\\
   Maria Oliveira & 7{,}0 & 6{,}0 & 6{,}5\\
   Isabela Medeiros & 8{,}6 & 9{,}4 & 9{,}0\\
   \hline
 \end{tabular}
\end{center}
```
#### **Mudar alinhamento de uma única célula**

Você pode usar **\multicolumn**{1}{align}{text} para mudar o alinhamento de uma única céluna na qual align pode ser l, r ou c.

#### **Mudar alinhamento de uma única célula: exemplo**

```
\begin{center}
 \begin{tabular}{ l r r r }
   \hline
                               & \multicolumn{3}{c}{Notas}\\
   \cline{2 - 4} % linha horizontal entre as colunas
               % 2 e 4
   \multirow[c]{-2}{*}{Nome} & Prova 1 & Prova 2 & Média\\
   \hline
   \multicolumn{1}{r}{João Silva} & 5{,}0 & 6{,}0 & 5{,}5\\
   Maria Oliveira & 7{,}0 & 6{,}0 & 6{,}5\\
   Isabela Medeiros & 8{,}6 & 9{,}4 & 9{,}0\\
   \hline
 \end{tabular}
\end{center}
```
## **Mudar alinhamento de uma única célula: resultado**

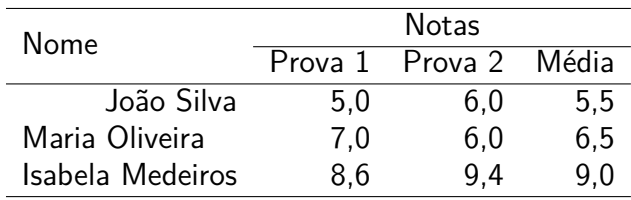

## **Aninhando multicolumn e multirow**

```
\begin{center}
 \begin{tabular}{ l r r r }
   \hline
                            & \multicolumn{3}{c}{Notas}\\
   \cline{2 - 4} % linha horizontal entre as colunas
               % 2 e 4
   \multicolumn{1}{c}{
   \multirow[c]{-2}{*}{Nome}} & Prova 1 & Prova 2 & Média\\
   \hline
   João Silva & 5{,}0 & 6{,}0 & 5{,}5\\
   Maria Oliveira & 7{,}0 & 6{,}0 & 6{,}5\\
   Isabela Medeiros & 8{,}6 & 9{,}4 & 9{,}0\\
   \hline
 \end{tabular}
\end{center}
```
## **Aninhando multicolumn e multirow**

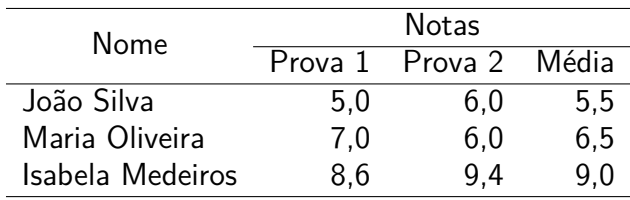

#### **Aumentando o espaçamento entre as linhas**

```
\begin{center}
 \renewcommand{\arraystretch}{1.2}
 \begin{tabular}{ l r r r }
   \hline
                             & \multicolumn{3}{c}{Notas}\\
   \cline{2 - 4} % linha horizontal entre as colunas
               % 2 e 4
   \multicolumn{1}{c}{
   \multirow[c]{-2}{*}{Nome}} & Prova 1 & Prova 2 & Média\\
   \hline
   João Silva & 5{,}0 & 6{,}0 & 5{,}5\\
   Maria Oliveira & 7{,}0 & 6{,}0 & 6{,}5\\
   Isabela Medeiros & 8{,}6 & 9{,}4 & 9{,}0\\
   \hline
 \end{tabular}
\end{center}
```
## **Aumentando o espaçamento entre as linhas**

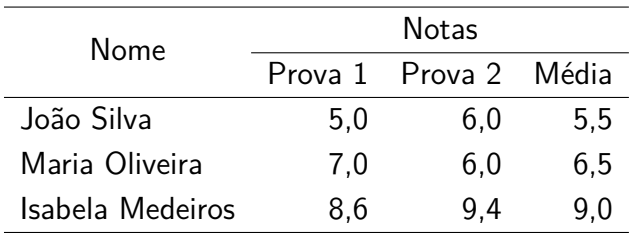

## **Aumentando o espaçamento entre duas linhas apenas**

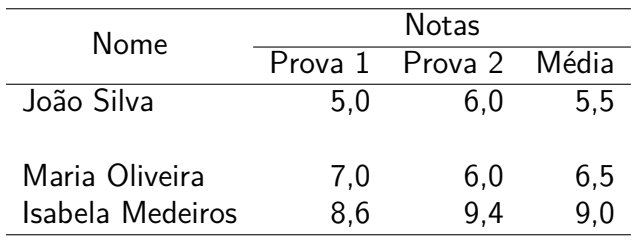

#### **Aumentando o espaçamento entre duas linhas apenas**

```
\begin{center}
 \begin{tabular}{ l r r r }
   \hline
                             & \multicolumn{3}{c}{Notas}\\
   \cline{2 - 4} % linha horizontal entre as colunas
               % 2 e 4
   \multicolumn{1}{c}{
   \multirow[c]{-2}{*}{Nome}} & Prova 1 & Prova 2 & Média\\
   \hline
   João Silva & 5{,}0 & 6{,}0 & 5{,}5\\[0.5cm]
   Maria Oliveira & 7{,}0 & 6{,}0 & 6{,}5\\
   Isabela Medeiros & 8{,}6 & 9{,}4 & 9{,}0\\
   \hline
 \end{tabular}
\end{center}
```
## **Alterando o espaçamento entre as colunas**

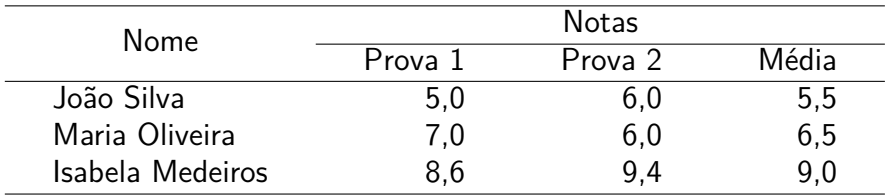

#### **Alterando o espaçamento entre as colunas**

```
\begin{center}
 \renewcommand{\tabcolsep}{18 pt}
 \begin{tabular}{ l r r r }
   \hline
                             & \multicolumn{3}{c}{Notas}\\
   \cline{2 - 4} % linha horizontal entre as colunas
               % 2 e 4
   \multicolumn{1}{c}{
   \multirow[c]{-2}{*}{Nome}} & Prova 1 & Prova 2 & Média\\
   \hline
   João Silva & 5{,}0 & 6{,}0 & 5{,}5\\
   Maria Oliveira & 7{,}0 & 6{,}0 & 6{,}5\\
   Isabela Medeiros & 8{,}6 & 9{,}4 & 9{,}0\\
   \hline
 \end{tabular}
\end{center}
```
#### **Você também pode diminuir esse espaço**

```
\begin{center}
 \renewcommand{\tabcolsep}{2 pt}
 \begin{tabular}{ l r r r }
   \hline
                             & \multicolumn{3}{c}{Notas}\\
   \cline{2 - 4} % linha horizontal entre as colunas
               % 2 e 4
   \multicolumn{1}{c}{
   \multirow[c]{-2}{*}{Nome}} & Prova 1 & Prova 2 & Média\\
   \hline
   João Silva & 5{,}0 & 6{,}0 & 5{,}5\\
   Maria Oliveira & 7{,}0 & 6{,}0 & 6{,}5\\
   Isabela Medeiros & 8{,}6 & 9{,}4 & 9{,}0\\
   \hline
 \end{tabular}
\end{center}
```
## **Você também pode diminuir esse espaço**

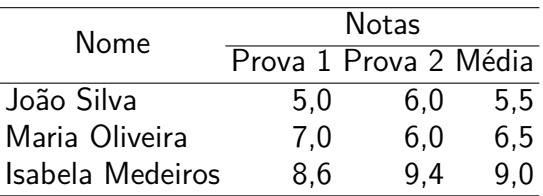

#### **Exemplo, você consegue montar essa figura?**

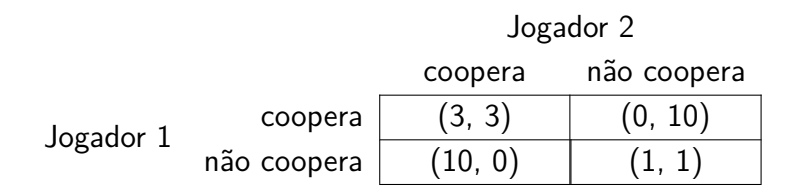

- **booktabs** melhor formatação de tabelas, linhas com espessura variada, excelente documentação;
- **tabulary** facilita a inserção de tabelas com múltiplas linhas em uma célula;
- **longtable** possibilita a criação de tabelas longas (que podem ser divididas em múltiplas páginas);
- **ctable** centraliza tabelas, dá opção de inserção de notas de rodapé e mais.
- [WIKIBOOKS](https://en.wikibooks.org/wiki/LaTeX/Tables#.40-expressions) Bom material com uma visão geral sobre tabelas no LATEX.
- [Manual do booktabs](http://repositorios.cpai.unb.br/ctan/macros/latex/contrib/booktabs/booktabs.pdf) exelente referência sobre os princípios para fazer boas tabelas em geral e no LAT<sub>E</sub>X, em particular.